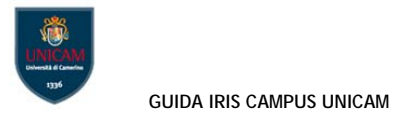

# **10. Codici ISI e Scopus**

**ISI** Per recuperare il codice di indicizzazione di ISI è necessario:

- Collegarsi alla banca dati Web of Knowledge: < http://www.webofknowledge.com/ >
- Ricercare il contributo
- Aprire il record di informazioni della pubblicazione cliccando sul titolo
- I codice identificativo ISI è l'Accession Number: WOS: 000........

## **Publisher**

TAYLOR & FRANCIS INC, 530 WALNUT STREET, STE 850, PHILADELPHIA, PA 19106 USA

## **Categories / Classification**

Research Areas: Environmental Sciences & Ecology Web of Science Categories: Environmental Sciences

## **Document Information**

**Document Type: Review** Language: English Accession Number: WOS:000355258000003 ISSN: 1064-3389 elSSN: 1547-6537

**SCOPUS:** Per recuperare il codice di indicizzazione di ISI è necessario:

- Collegarsi alla banca dati SCOPUS < http://www.scopus.com/home.url >
- Ricercare il contributo
- Una volta individuato guardare nell'URL dopo il punto di domanda, ad un certo punto si trova eid  $= ...8...$

Tutto quello tra eid= e la & è il codice richiesto.

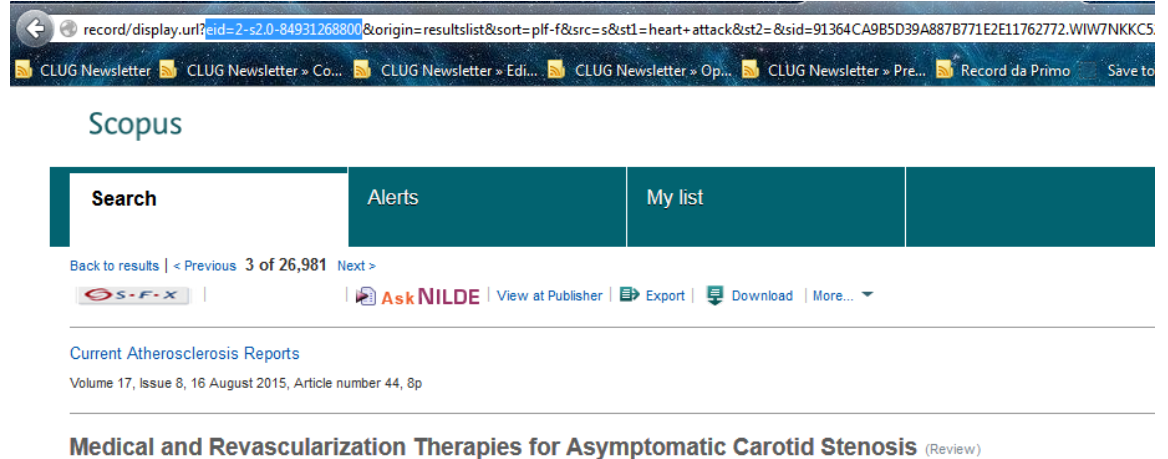

#### Dharmadhikari, S., Chaturvedi, S. MA

Department of Neurology & Stroke Program, University of Miami Miller School of Medicine, Miami, FL, United States